# **II eBook Gratuit**

# APPRENEZ thymeleaf

eBook gratuit non affilié créé à partir des contributeurs de Stack Overflow.

# #thymeleaf

### **Table des matières**

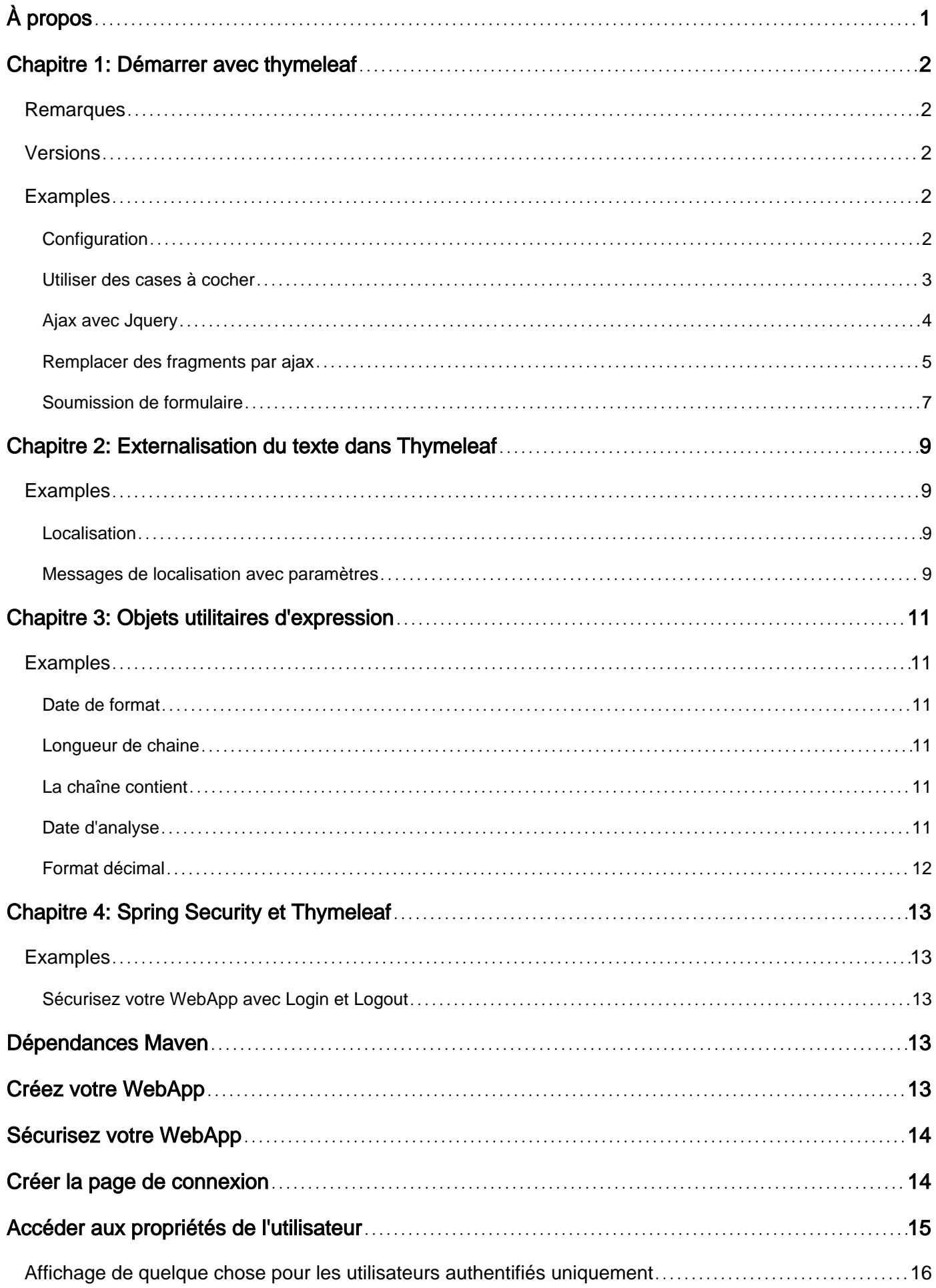

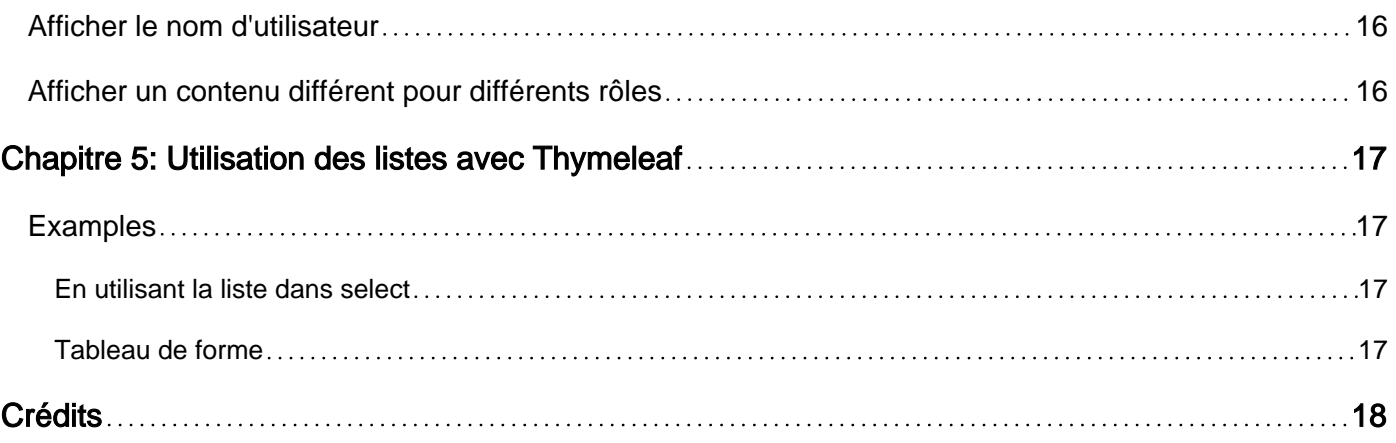

<span id="page-3-0"></span>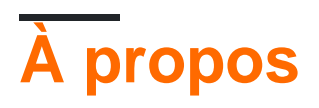

You can share this PDF with anyone you feel could benefit from it, downloaded the latest version from: [thymeleaf](http://riptutorial.com/ebook/thymeleaf)

It is an unofficial and free thymeleaf ebook created for educational purposes. All the content is extracted from [Stack Overflow Documentation,](https://archive.org/details/documentation-dump.7z) which is written by many hardworking individuals at Stack Overflow. It is neither affiliated with Stack Overflow nor official thymeleaf.

The content is released under Creative Commons BY-SA, and the list of contributors to each chapter are provided in the credits section at the end of this book. Images may be copyright of their respective owners unless otherwise specified. All trademarks and registered trademarks are the property of their respective company owners.

Use the content presented in this book at your own risk; it is not guaranteed to be correct nor accurate, please send your feedback and corrections to [info@zzzprojects.com](mailto:info@zzzprojects.com)

# <span id="page-4-0"></span>**Chapitre 1: Démarrer avec thymeleaf**

### <span id="page-4-1"></span>**Remarques**

Thymeleaf est un moteur de template, une bibliothèque écrite en JAVA. Il permet à un développeur de définir un modèle de page HTML, XHTML ou HTML5 et de le remplir ultérieurement de données pour générer la page finale. Par conséquent, il réalise une partie Model-View d'un [modèle Model-View-Controller](https://en.wikipedia.org/wiki/Model%E2%80%93view%E2%80%93controller) .

Le principe de conception important de Thymeleaf est qu'un modèle lui-même doit être correctement écrit (X) HTML.

### <span id="page-4-2"></span>**Versions**

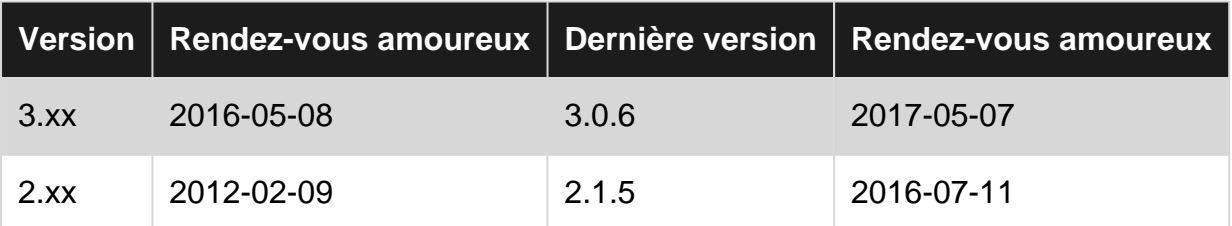

### <span id="page-4-3"></span>**Examples**

#### <span id="page-4-4"></span>**Configuration**

Pour commencer avec Thymeleaf, visitez la [page de téléchargement officielle](http://www.thymeleaf.org/download.html) .

#### **Dépendance de Maven**

```
<dependency>
   <groupId>org.thymeleaf</groupId>
   <artifactId>thymeleaf</artifactId>
   <version>3.0.1.RELEASE</version>
</dependency>
```
#### **Gradle dépendance**

compile group: 'org.thymeleaf', name: 'thymeleaf', version: '3.0.1.RELEASE'

#### **Exemple de configuration**

À partir de la version 3.0, Thymeleaf ne prend en charge que la configuration Java.

```
public ViewResolver viewResolver() {
     ThymeleafViewResolver resolver = new ThymeleafViewResolver();
     resolver.setTemplateEngine(templateEngine());
     resolver.setCharacterEncoding("UTF-8");
```

```
 resolver.setContentType("text/html; charset=UTF-8");
 return resolver;
```
Dans la méthode viewResolver(), vous pouvez configurer, par exemple, le codage et le type de contenu pour les vues. [Plus d'information](http://www.thymeleaf.org/apidocs/thymeleaf-spring4/2.0.20/org/thymeleaf/spring4/view/ThymeleafViewResolver.html)

```
public TemplateEngine templateEngine() {
     SpringTemplateEngine engine = new SpringTemplateEngine();
    engine.setTemplateResolver(templateResolver());
     return engine;
}
```
Dans templateEngine() , vous pouvez ajouter des dialectes personnalisés. Par exemple, pour ajouter un dialecte de sécurité Spring, vous pouvez le faire comme ceci engine. addDialect (new SpringSecurityDialect());

```
public ITemplateResolver templateResolver() {
    SpringResourceTemplateResolver resolver = new SpringResourceTemplateResolver();
     resolver.setApplicationContext(applicationContext);
    resolver.setPrefix("/views/");
    resolver.setSuffix(".html");
    resolver.setTemplateMode(TemplateMode.HTML);
     resolver.setCharacterEncoding("UTF-8");
     return resolver;
}
```
Regardez le setter pour le préfixe et le suffixe dans la méthode templateResolver(). Il indique à Thymeleaf que chaque fois que le contrôleur renverra la vue, Thymeleaf regardera ces noms html dans webapp/views/ directory et ajoutera le suffixe .html pour vous.

#### **Exemple**

}

```
@RequestMapping(value = "/")
public String homePage() {
     return "foo/my-index";
}
```
Thymeleaf recherchera le HTML nommé my-index.html dans le webapp/views/foo/ . Selon l'exemple de configuration ci-dessus.

<span id="page-5-0"></span>**Utiliser des cases à cocher**

Exemple de méthode dans le contrôleur

```
@RequestMapping(value = "/test")
public String showCheckbox(Model model) {
    boolean myBooleanVariable = false;
    model.addAttribute("myBooleanVariable", myBooleanVariable);
     return "sample-checkbox";
}
```
#### Voir: sample-checkbox.html

```
<input
       type="checkbox"
       name="myBooleanVariable"
       th:checked="${myBooleanVariable}"/>
```
<span id="page-6-0"></span>Ne pas utiliser  $th:name$  for checboxes, juste name

#### **Ajax avec Jquery**

Pour soumettre le formulaire via Ajax avec Jquery:

```
 <div id="yourPanel" th:fragment="yourFragment">
         <form id="yourForm" method="POST"
                th:action="@{/actions/postForm}"
               th:object="${yourFormBean}">
         <div class="form-group">
             <label for="param1"></label>
             <input class="form-component" type="text" th:field="*{param1}" />
        \langle div>
         <div class="form-group">
              <label for="param2"></label>
             <input class="form-component" type="text" th:field="*{param2}" />
         </div>
         <div class="form-group">
             <label for="param3"></label>
             <input class="form-component" type="checkbox" th:field="*{param3}" />
        \langle/div\rangle <button type="submit" class="btn btn-success">Save</button>
         <a href='#' class="btn btn-default">Cancel</a>
     </form>
    \langle div>
<script th:inline="javascript">
     /*<![CDATA[*/
     $(document).ready(function () {
        / * [ + var postUrl = [[@{/actions/postForm(
          additionalParam=${#httpServletRequest.getParameter('additionalParam')}
          )}]];
         +] * /
         $("#yourForm").submit(function (e) {
             e.preventDefault();
             $.post(postUrl,
                      $(this).serialize(),
                      function (response) {
                          var isErr = 'hasError';
                          // when there are an error then show error
                          if (response.indexOf(isErr) > -1) {
                               $("#yourPanel").html(response);
                          } else {
                             var formData = $("#yourForm").serializeArray(),
                                      len = formData.length,
                                      urlEnd = '';
                              for (i = 0; i < len; i++) {
                                   urlEnd += formData[i].name + '=' +
```

```
encodeURIComponent(formData[i].value) + '&';
 }
                         / * \lceil + \rceilvar urlReplacement = [[@]{/another/page}additionalParam=${#httpServletRequest.getParameter('additionalParam')}
                          )}]] + urlEnd;
                          +]*/
                          window.location.replace(urlReplacement);
 }
 }
           );
           return false;
        });
    });
    /*]]>*/
</script>
```
#### Classe YourFormBean:

```
@lombok.Getter
@lombok.Setter
@lombok.NoArgsConstructor
public class YourFormBean {
    private String param1;
    private String param2;
     private boolean param3;
}
```
#### Code du contrôleur:

```
@RequestMapping(value = "/actions/postForm", method = RequestMethod.POST)
public String saveForm(Model model,
         @RequestParam("additionalParam") Integer additionalParam,
         @Valid @ModelAttribute("yourFormBean") YourFormBean yourFormBean,
         BindingResult bindingResult,
         RedirectAttributes redirectAttributes) {
     if (bindingResult.hasErrors()) {
         model.addAttribute("hasError", true);
         return "your/template :: yourFragment";
     }
     redirectAttributes.addAttribute("additionalParam", additionalParam);
     return "redirect:/another/page";
}
```
#### <span id="page-7-0"></span>**Remplacer des fragments par ajax**

Si vous souhaitez remplacer des parties de votre site Web, ajax est un moyen facile de le faire.

Le **site Web.html** où vous souhaitez remplacer le contenu en fonction de la valeur sélectionnée:

```
<!DOCTYPE html>
<html xmlns="http://www.w3.org/1999/xhtml"
```

```
 xmlns:th="http://www.thymeleaf.org">
   <head>
        <title>Index</title>
     </head>
     <body>
         <select id="selection">
             <option>Content 1</option>
             <option>Content 2</option>
         </select>
         <div id="replace_div">
            Content goes here
        \langle div>
         <!-- JQury from Google CDN -->
         <script
src="https://ajax.googleapis.com/ajax/libs/jquery/3.1.1/jquery.min.js"></script>
         <script>
             $(document).ready(function () {
                 //call function when page is loaded
                 getContent();
                 //set on change listener
                 $('#selection').change(getContent);
                 function getContent() {
                     //create url to request fragment
                     var url = /content/;
                    if (\frac{\xi}{\xi}) ('#selection').val() === "Content 1") {
                         url = url + "content1";
                      } else {
                        url = url + "content2"; }
                     //load fragment and replace content
                     $('#replace_div').load(url);
 }
             })
         </script>
     </body>
</html>
```
Et le **content.html** avec les fragments que vous voulez inclure en fonction de la valeur sélectionnée:

```
<!DOCTYPE html>
<html xmlns="http://www.w3.org/1999/xhtml"
       xmlns:th="http://www.thymeleaf.org">
     <head>
     </head>
     <body>
         <div th:fragment="content1">
             This is Content 1
        \langle div>
```

```
 <div th:fragment="content2">
             This is Content 2
          \langle div>
     </body>
</html>
```
Last but not least le Spring MVC **ContentController.java** :

```
@Controller
@RequestMapping("content")
public class ContentController {
     @RequestMapping("")
     public String loadContent() {
        return "website";
     }
     @RequestMapping("content1")
    public String getContent1() {
         return "content :: content1";
     }
     @RequestMapping("content2")
     public String getContent2() {
        return "content :: content2";
     }
}
```
#### <span id="page-9-0"></span>**Soumission de formulaire**

#### **Objet de formulaire**

```
package formSubmission;
public class Person {
     private String name;
    private int age;
     public String getName() {
        return name;
     }
     public void setName(String name) {
        this.name= name;
     }
     public int getAge() {
        return age;
     }
     public void setAge(int age) {
         this.age = age;
     }
}
```
#### **Manette**

```
package formSubmission;
import org.springframework.stereotype.Controller;
import org.springframework.ui.Model;
import org.springframework.web.bind.annotation.GetMapping;
import org.springframework.web.bind.annotation.ModelAttribute;
import org.springframework.web.bind.annotation.PostMapping;
@Controller
public class FriendsController {
     @GetMapping("/friends")
     public String friendForm(Model model) {
         model.addAttribute("personForm", new Person());
        return "friendsForm";
     }
     @PostMapping("/friends")
    public String submissionResult (@ModelAttribute("personForm") Person person) {
         return "result";
     }
}
```
#### **friendsForm.html**

```
<!DOCTYPE HTML>
<html xmlns:th="http://www.thymeleaf.org">
<head>
    <title>Friend form</title>
     <meta http-equiv="Content-Type" content="text/html; charset=UTF-8" />
</head>
<body>
     <h1>Friend Form</h1>
     <form th:action="@{/friends}" th:object="${personForm}" method="post">
         <p>Name: <input type="text" th:field="*{name}"/></p>
         <p>Age: <input type="number" th:field="*{age}"/></p>
         <p><input type="submit" value="Submit"/></p>
     </form>
</body>
\langle/html>
```
#### **result.html**

```
<!DOCTYPE HTML>
<html xmlns:th="http://www.thymeleaf.org">
<head>
     <title>Submission result</title>
     <meta http-equiv="Content-Type" content="text/html; charset=UTF-8" />
</head>
<body>
    \langle h1 \rangleth:text="'My friend ' + ${personForm.name} + ' is ' + ${personForm.age} + ' years
old'"</h1>
</body>
\langle/html>
```
Lire Démarrer avec thymeleaf en ligne: [https://riptutorial.com/fr/thymeleaf/topic/1895/demarrer](https://riptutorial.com/fr/thymeleaf/topic/1895/demarrer-avec-thymeleaf)[avec-thymeleaf](https://riptutorial.com/fr/thymeleaf/topic/1895/demarrer-avec-thymeleaf)

https://riptutorial.com/fr/home 8

# <span id="page-11-0"></span>**Chapitre 2: Externalisation du texte dans Thymeleaf**

### <span id="page-11-1"></span>**Examples**

<span id="page-11-2"></span>**Localisation**

1. Créer des fichiers pour vos messages

```
 messages.properties
 messages_en.properties
 messages_fr.properties
 ...
```
2. Ecrire des messages dans ces fichiers comme ceci

```
header.label.title=Title
```
3. Configurez le chemin d'accès à ces fichiers (dans ce cas, dans le dossier D: / project / messages) dans des propriétés d'application telles que:

messages.basename.path=D:/project/messages/messages

#### 4. Configurer MessageSource

```
@Value("${messages.basename.path}")
private String messagesBasename;
@Bean
public MessageSource messageSource() {
       ReloadableResourceBundleMessageSource messageSource = new
ReloadableResourceBundleMessageSource();
       messageSource.setFallbackToSystemLocale(false);
        messageSource.setBasenames("file:" + messagesBasename);
        return messageSource;
    }
```
#### 5. Utiliser les messages sur les pages

<span id="page-11-3"></span><p th:text="#{header.label.title}">Title</p>

#### **Messages de localisation avec paramètres**

#### Ecrire un message dans messages.properties

```
welcome.message=Hello, {0}!
```
#### Remplacez {0} par le nom d'utilisateur dans la balise thymeleaf

Lire Externalisation du texte dans Thymeleaf en ligne: <https://riptutorial.com/fr/thymeleaf/topic/10668/externalisation-du-texte-dans-thymeleaf>

# <span id="page-13-0"></span>**Chapitre 3: Objets utilitaires d'expression**

### <span id="page-13-1"></span>**Examples**

<span id="page-13-2"></span>**Date de format**

```
<p>
  Today: <span th:text="${#calendars.format(today,'dd MMMM yyyy')}">30 May 2017</span>
\langle/p>
```
#### <span id="page-13-3"></span>**Longueur de chaine**

```
<div th:if="*{userMessage!=null and #strings.length(userMessage)>0}">
      <label th:text = "*{userMessage}"/>
\langle/div\rangle
```
#### <span id="page-13-4"></span>**La chaîne contient**

```
<div th:if="${#strings.contains(#httpServletRequest.requestURI, 'email')}">
     <div th:replace="fragments/email::welcome">
\langle /div>
```
#### <span id="page-13-5"></span>**Date d'analyse**

#### Obtenez l'année à partir de la date

```
<p>
  Year: <span th:text="${#dates.year(today)}">2017</span>
\langle/p>
```
#### Obtenez le mois

```
<p>
 Month number: <span th:text="${#dates.month(today)}">8</span>
 Month: <span th:text="${#dates.monthName(today)}">August</span>
 Month short name: <span th:text="${#dates.monthNameShort(today)}">Aug</span>
\langle/p>
```
#### Obtenez le jour

```
<\!\!\mathrm{p}\!\!>Day: <span th:text="${#dates.day(today)}">26</span>
\langle/p>
```
#### Obtenez le jour de la semaine

<p>

```
Day: <span th:text="${#dates.dayOfWeek(today)}">1</span>
    Day: <span th:text="${#dates.dayOfWeekName(today)}">Monday</span>
   Day: <span th:text="${#dates.dayOfWeekNameShort(today)}">Mo</span>
\langle/p>
```
#### Obtenir du temps

```
<p>
   Hour: <span th:text="${#dates.hour(today)}">10</span>
   Minute: <span th:text="${#dates.minute(today)}">50</span>
   Second: <span th:text="${#dates.second(today)}">48</span>
   Millisecond: <span th:text="${#dates.millisecond(today)}">48</span>
< p >
```
#### <span id="page-14-0"></span>**Format décimal**

```
<p>
    Order sum: <span th:text="${#numbers.formatDecimal(orderSum, 0, 'COMMA', 2,
'POINT')}">1,145,000.52</span>
\langle/p>
```
Lire Objets utilitaires d'expression en ligne: [https://riptutorial.com/fr/thymeleaf/topic/10675/objets](https://riptutorial.com/fr/thymeleaf/topic/10675/objets-utilitaires-d-expression)[utilitaires-d-expression](https://riptutorial.com/fr/thymeleaf/topic/10675/objets-utilitaires-d-expression)

# <span id="page-15-0"></span>**Chapitre 4: Spring Security et Thymeleaf**

### <span id="page-15-1"></span>**Examples**

<span id="page-15-2"></span>**Sécurisez votre WebApp avec Login et Logout**

<span id="page-15-3"></span>Cet exemple est une application Spring Boot très simple.

### **Dépendances Maven**

Ajoutez d'abord les dépendances suivantes à votre projet. [Spring Initializr](http://start.spring.io/) est recommandé lorsque vous créez un nouveau projet.

```
<parent>
    <groupId>org.springframework.boot</groupId>
     <artifactId>spring-boot-starter-parent</artifactId>
     <version>1.5.1.RELEASE</version>
     <relativePath/>
</parent>
<dependencies>
     <dependency>
         <groupId>org.springframework.boot</groupId>
         <artifactId>spring-boot-starter-web</artifactId>
     </dependency>
     <dependency>
         <groupId>org.springframework.boot</groupId>
         <artifactId>spring-boot-starter-security</artifactId>
     </dependency>
     <dependency>
         <groupId>org.springframework.boot</groupId>
         <artifactId>spring-boot-starter-thymeleaf</artifactId>
     </dependency>
     <dependency>
         <groupId>org.thymeleaf.extras</groupId>
         <artifactId>thymeleaf-extras-springsecurity4</artifactId>
     </dependency>
</dependencies>
```
# <span id="page-15-4"></span>**Créez votre WebApp**

Créez une application Web avec des sites Web et un contrôleur. Par exemple, cette très petite application Web avec une seule page (index.html) et une entrée pour la page de connexion.

```
@Configuration
public class MvcConfig extends WebMvcConfigurerAdapter{
     @Override
     public void addViewControllers(ViewControllerRegistry registry) {
```

```
 registry.addRedirectViewController("/", "index");
 registry.addViewController("/index").setViewName("index");
 registry.addViewController("/login").setViewName("login");
```
### **Sécurisez votre WebApp**

}

<span id="page-16-0"></span>}

Configurez Spring Security pour sécuriser votre application Web. Par exemple. autoriser toute demande par les utilisateurs authentifiés uniquement. Autorise les ressources statiques comme js et css, sinon elles ne seront pas chargées pour les utilisateurs non authentifiés. Exclure la page de connexion et de déconnexion de cette règle et créer un utilisateur de test:

```
@Configuration
@EnableWebSecurity
public class WebSecurityConfig extends WebSecurityConfigurerAdapter {
     @Override
     protected void configure(HttpSecurity http) throws Exception {
         http.authorizeRequests()
                  .antMatchers("/css/*.css", "/js/*.js").permitAll()
                  .anyRequest().authenticated()
                .and() .formLogin()
                 .loginPage("/login")
                  .permitAll()
                 .and() .logout()
                 .permitAll();
     }
     @Autowired
     public void configureGlobal(AuthenticationManagerBuilder auth) throws Exception {
         auth.inMemoryAuthentication()
                  .withUser("user").password("password").roles("USER");
     }
}
```
### <span id="page-16-1"></span>**Créer la page de connexion**

La page de connexion doit avoir un formulaire qui envoie une demande de publication à "/ login":

```
<!DOCTYPE html>
<html xmlns="http://www.w3.org/1999/xhtml"
      xmlns:th="http://www.thymeleaf.org">
     <head>
        <title>Login</title>
         <link th:href="@{/css/stylesheet.css}" rel="stylesheet" type="text/css"/>
         <script type="text/javascript" th:src="@{/js/login.js}"></script>
     </head>
     <body>
         <!-- show notification on error -->
```

```
 <div th:if="${param.error}">
             Invalid username or password.
          </div>
         <!-- show notification of logout -->
          <div th:if="${param.logout}">
            You have been logged out.
        \langle div>
         <!-- login form -->
         <div>
              <form th:action="@{/login}" method="post">
                  <h2 >Please sign in</h2>
                  <label >User Name</label>
                  <input type="text" name="username" th:required="required"
th:autofocus="autofocus"/>
                 <br/><br/>br/> <label>Password</label>
                  <input type="password" name="password" th:required="required" />
                 <br/><br/>br/> <input type="submit" value="Sign In"/>
              </form>
        \langlediv>
     </body>
</html>
```
Lorsque l'utilisateur entre le mauvais nom d'utilisateur / mot de passe, le paramètre d'erreur est défini. Lorsque l'utilisateur se déconnecte, le paramètre de déconnexion est défini. Ceci est utilisé pour afficher les messages correspondants.

# <span id="page-17-0"></span>**Accéder aux propriétés de l'utilisateur**

Après une connexion réussie, l'utilisateur est dirigé vers le **fichier index.html** . Le [Spring Security](https://github.com/thymeleaf/thymeleaf-extras-springsecurity) [Dialect](https://github.com/thymeleaf/thymeleaf-extras-springsecurity) nous permet d'accéder aux propriétés de l'utilisateur comme son nom d'utilisateur:

```
<!DOCTYPE html>
<html xmlns="http://www.w3.org/1999/xhtml"
      xmlns:th="http://www.thymeleaf.org">
     <head>
         <title>Index</title>
     </head>
     <body>
         <div>
              <h3>Welcome <span th:text="${#authentication.name}"/></h3>
              <form th:action="@{/logout}" method="post">
                  <input type="submit" value="Logout"/>
              </form>
        \langle/div>
     </body>
\langle/html>
```
Une déconnexion est réalisée via post request to "/ logout"

#### <span id="page-18-0"></span>**Affichage de quelque chose pour les utilisateurs authentifiés uniquement**

```
<div sec:authorize="isAuthenticated()">
    This text is displayed for authenticated users.
</div>
```
#### <span id="page-18-1"></span>**Afficher le nom d'utilisateur**

Vous pouvez afficher le nom d'utilisateur pour les utilisateurs authentifiés

```
<div sec:authorize="isAuthenticated()">
    Welcome, <span sec:authentication="name">Username</span>
\langle div>
```
<span id="page-18-2"></span>**Afficher un contenu différent pour différents rôles**

L'attribut sec: authorize affiche son contenu lorsque l'expression d'attribut est évaluée à true

```
<div sec:authorize="hasRole('ROLE_ADMIN')">
     Content for administrators
\langle/div>
<div sec:authorize="hasRole('ROLE_USER')">
     Content for users
\langle /div>
```
L'attribut sec: authentication est utilisé pour imprimer les rôles d'utilisateur journalisés:

Roles: <span sec:authentication="principal.authorities">ROLE\_USER, ROLE\_ADMIN</span>

Lire Spring Security et Thymeleaf en ligne: [https://riptutorial.com/fr/thymeleaf/topic/9190/spring](https://riptutorial.com/fr/thymeleaf/topic/9190/spring-security-et-thymeleaf)[security-et-thymeleaf](https://riptutorial.com/fr/thymeleaf/topic/9190/spring-security-et-thymeleaf)

# <span id="page-19-0"></span>**Chapitre 5: Utilisation des listes avec Thymeleaf**

### <span id="page-19-1"></span>**Examples**

<span id="page-19-2"></span>**En utilisant la liste dans select**

Vous pouvez utiliser la variable de liste pour former des éléments <select>

```
 <select th:field="*{countries}">
     <option th:each="country: ${countries}"
              th:value="${country.id}"
              th:text="#{${'selected.label.' + country.name}}"/>
</select>
```
#### <span id="page-19-3"></span>**Tableau de forme**

```
<table id="countryList">
     <thead>
        <tr>
             <th th:text="#{country.label.name}"> Country </th>
             <th th:text="#{country.label.capital}"> Capital </th>
             <th th:text="#{country.label.square}"> Square </th>
        \langle/tr>
    </thead>
     <tbody>
         <tr th:each="country : ${countryList}">
             <td th:text="${country.name}"></td>
             <td th:text="${country.capital}"></td>
             <td th:text="${country.square}"></td>
        \langletr>
     </tbody>
</table>
```
Lire Utilisation des listes avec Thymeleaf en ligne: <https://riptutorial.com/fr/thymeleaf/topic/10676/utilisation-des-listes-avec-thymeleaf>

<span id="page-20-0"></span>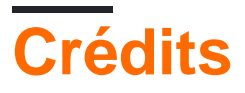

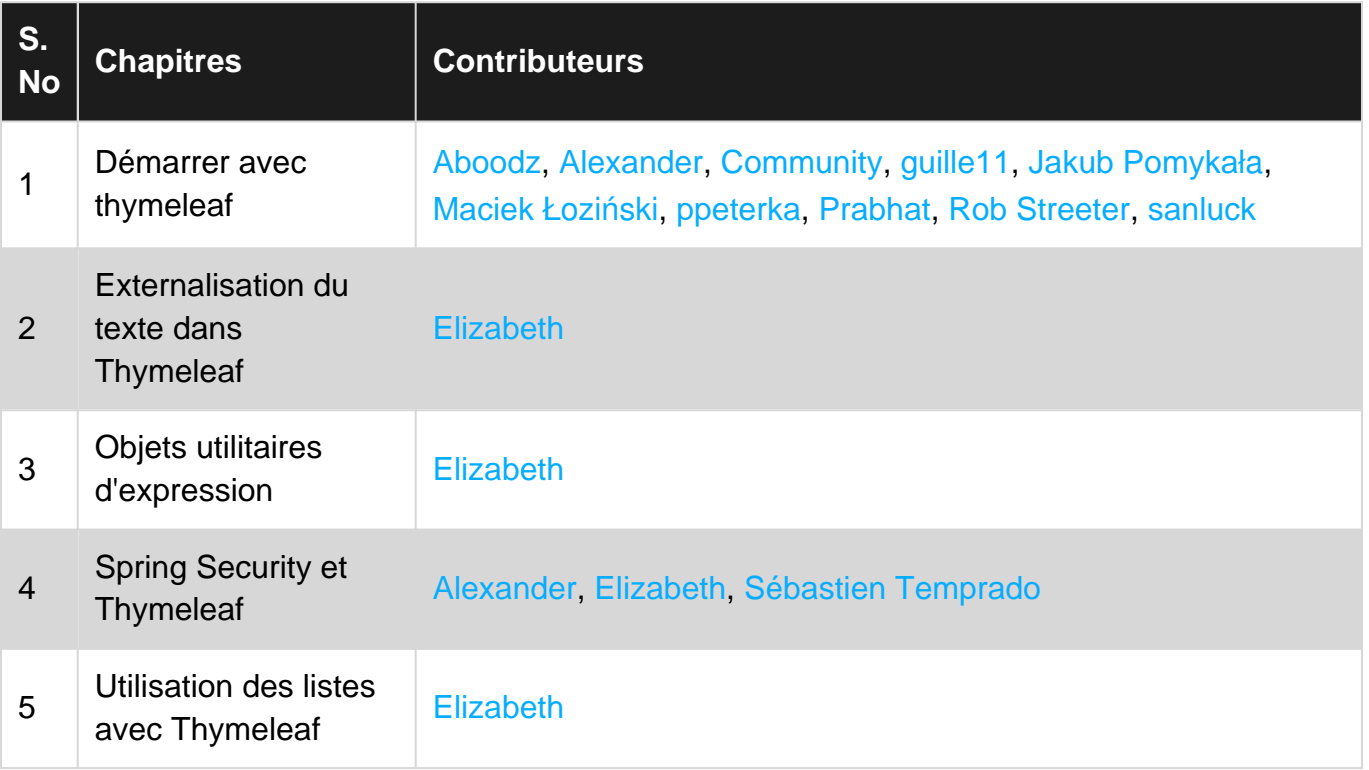